# **NOVA-300 Embedded 386SX SBC**

@Copyright 1998 All Rights Reserved. Manual first edition Aug.01,1998

The information in this document is subject to change without prior notice in order to improve reliability, design and function and does not represent a commitment on the part of the manufacturer.

In no event will the manufacturer be liable for direct, indirect, special, incidental, or consequential damages arising out of the use or inability to use the product or documentation, even if advised of the possibility of such damages.

This document contains proprietary information protected by copyright. All rights are reserved. No part of this manual may be reproduced by any mechanical, electronic, or other means in any form without prior written permission of the manufacturer.

#### **Trademarks**

NOVA-300 is registered trademarks of Acquire Inc., PC/104 is trademarked of PC/104 Consortium, IBM PC is a registered trademark of International Business Machines Corporation. Intel is a registered trademark of Intel Corporation. AMI is registered trademarks of American Megatrends, Inc. Other product names mentioned herein are used for identification purposes only and may be trademarks and/or registered trademarks of their respective companies.

# **Contents**

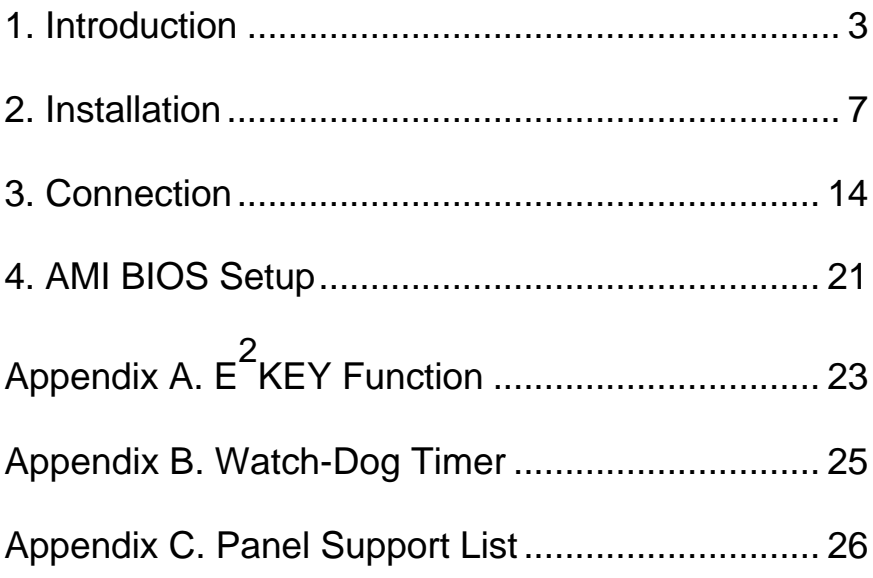

-

1

# Introduction

Welcome to the NOVA-300 Embedded 386SX SBC. The NOVA-300 is an with PC/104 form factor board, which comes equipped with ALI 6117 (includes 386SX CPU) and advanced highperformance multi-mode I/O, designed for the system manufacturers, integrators, or VARs that want to provide all the performance, reliability, and quality at a reasonable price.

An advanced high performance super AT I/O chip Windbond W83877F and SMC FDC37C669 are used in the JUKI-730 board. Both on-chip UARTs are compatible with the NS16C550. And one COM port can be set in RS232,RS422,or RS485. The parallel port and IDE interface are compatible with IBM PC/AT and XT architecture's, as well as EPP and ECP.

The LCD/CRT controller is HMC HM86508 which can provide the LCD and CRT display at the same time. The LCD interface connector is a 44-pin 2.0mm pitch type.

The most outstanding feature in the NOVA-300 is built-in PC/104 expansion bus. Based on the PC/104 bus, you could easily install over thousands of PC/104 modules from hundreds' vendors in the world. The NOVA-300 has external power connector that could let it connects with power supply directly. It is more suitable for your standalone applications.

# **1.1 Specifications :**

The NOVA-300 Embedded 386SX SBC provides the following specification:

- **¨ System :**
- **CPU** : ALI 6117,includes 386SX CPU
- **DMA channels** : 7
- **Interrupt levels** : 15
- **Real-time clock/calendar** : backup by lithium battery for over 10 years of data retention.
- **¨ Memory :**
- **RAM memory** : 512KB to 32MB,only support single side 16-bit SIMM.
- **Shadow RAM memory** :

System BIOS : 0F0000h ~ 0FFFFFh

- **¨ LCD/CRT Interface :**
- **Chipset :** HM86508
- **Resolution :** Support up to 800 x 600 resolution for STN and TFT LCD Flat Panel. And Support 1024x768 256 colors for CRT display.
- **Display Memory :** 1MB on board.
- **¨ Input/Output :**
- **IDE hard disk drive interface** : Supports up to two IDE hard disk drives. Can be disabled by BIOS Setup.
- **Floppy disk drive interface** : Supports two 2.88 MB, 1.44MB, 1.2MB, 720KB, or 360KB floppy disk drives. Can be disabled by BIOS Setup.
- **Two high speed Series ports** : NS16C550 compatible UARTs with send/receive 16-byte FIFOs, data rates are independently programmable from 115.2K baud down to 50 baud. Modem control circuitry.

• **Multi-mode Parallel Port** :

Standard mode - IBM PC/XT, PC/AT, PS/2 compatible bi-directional parallel port.

Enhanced mode - Enhanced parallel port ( EPP) compatible with IEEE 1284 specification.

High speed mode - Microsoft and Hewlett Packard extended capabilities port ( ECP), compatible with IEEE 1248 specification.

### **¨ Industrial features** :

- **Watch-dog timer** : can be set by 1,2,10,20,110,or 220 seconds period. Reset or NMI was generated when CPU did not periodically trigger the timer. Your program use hex 043 and 443 to control the watch-dog and generate a system reset.
- **PC/104 expansion bus** : A 64-pin and 40-pin, industrial embedded-PC bus standard.
- **External power connector** : 8-pin male connector ( Molex 26-60- 4080 or equivalent one)
- **Keyboard connector** : A 5-pin header on board
- **¨ General** :
- **Power Consumption** : +5V @ 1.53A ( 40MHz,8MB RAM)
- **Operating Temperature** : 0° ~ 55° C
- **Humidity** : 5% ~ 95%, non-condense
- **Dimension**: 180mm(W) x 122mm(L), standard AT form factor

# **1.2 What You Have**

In addition to this *User's Manual*, the NOVA-300 package includes the following items:

• NOVA-300 Embedded 386SX SBC

2

# Installation

This chapter describes how to install the NOVA-300. At first, the layout of NOVA-300 is shown, and the unpacking information that you should be careful is described. The jumpers and switches setting for the NOVA-300's configuration, such as CPU type selection, system clock setting, and interrupt IRQ setting for serial ports and parallel port, are also included.

# **2.1 NOVA-300's Layout**

< reference next page >

-

# **2.2 CPU Setting for NOVA-300**

• **CPU SPEED SETTING**:

 The system clock is generated by the AV9155C-02, and the different CPU clock frequency can be selected by JP3 and shown as following table:

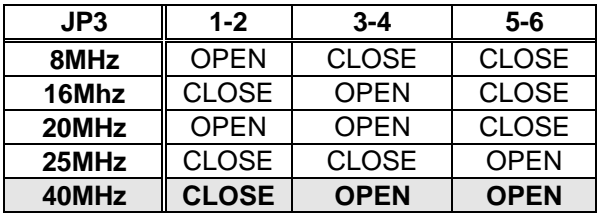

# **2.3 System Memory DRAM**

The system DRAM on board is divided into two banks, bank 0 and 1. The Bank 0 is the on board optional 4MB DRAM. Bank 1 is the one 72-pin SIMM. Based on the chipset function the 72-pin SIMM only support single side 16-bit DRAM. There have two jumpers for the related setting.

#### • **JP1/JP2 : 4MB DRAM and 72-pin SIMM selection**

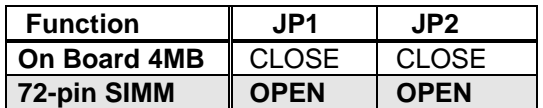

## **2.4 Watch-Dog Timer**

The Watch-Dog Timer is enabled by reading port 443H. It should be triggered before the time-out period ends, otherwise it will assume the program operation is abnormal and will issue a reset signal to start again, or activate NMI to CPU. The Watch-Dog Timer is disable by reading port 043H. The Watch-Dog Timer time-out period can be set 1,2,10,20,110 or 220 sec. by jumper JP16.

#### • **JP18 : Watch-Dog Active Type Setting**

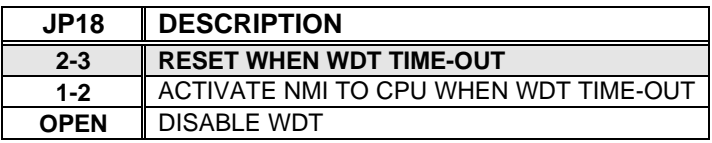

#### • **JP16 : WDT TIME-OUT PERIOD**

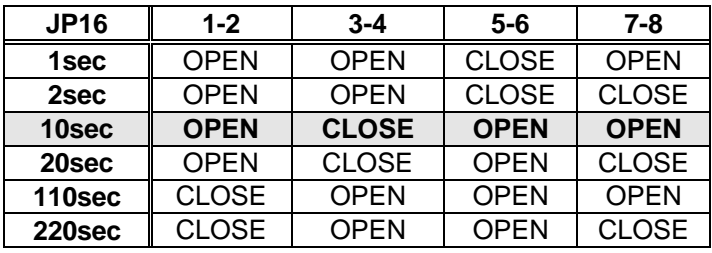

# **2.5 DiskOnChip™ Flash Disk**

The DiskOnChip™ Flash Disk Chip(DOC) is produced by M- Systems. The DOC(MD-2200-xMB) is 32-pin DIP package. Because the DOC is 100% compatible to hard disk and DOS. Customer don' t need any extra software utility. It is just "plug and play", easy and reliable.

Right now the DOC is available in 2MB to 72MB capacity.

| <b>Address</b> | $1 - 2$      | $3 - 4$      | 5-6         |
|----------------|--------------|--------------|-------------|
| CE000          | <b>CLOSE</b> | OPFN         | OPFN        |
| <b>D6000</b>   | <b>OPEN</b>  | <b>CLOSE</b> | <b>OPEN</b> |
| <b>DE000</b>   | OPEN         | OPEN         | CLOSE       |

• **JP19 : DiskOnChip**™ **Memory Address Setting**

# **2.6 Clear CMOS Setup**

 If want to clear the CMOS Setup(for example forgot the password you should clear the setup and then set the password again.),you should close the JP31 pin 3-4 about 3 seconds, then open again. Then take set back to close pin 2-3 for normal

operation mode.

## • **JP31 : Clear CMOS Setup (Reserve Function)**

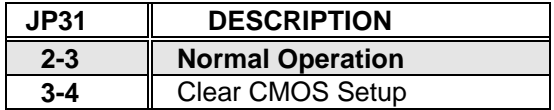

# **2.7 Serial Port3(CN1) RS232/422/485 Setting**

 The Serial Port3 can be set in RS232 or RS422/ RS485 interface

> by the Jumper JP20/JP23. If choose RS422/485 then will need the JP21 to set again for RS422 or RS485.

#### • **JP23 : COM3 RS-232 or RS-422/485 setting**

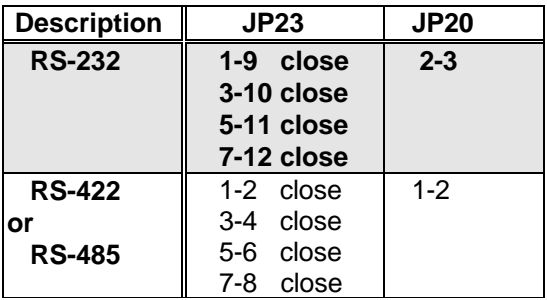

#### • **JP21 : COM3 RS-422 or RS-485 setting**

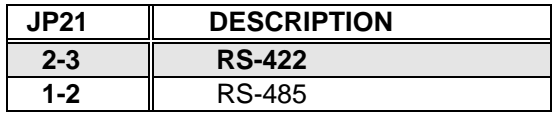

# **2.8 BIOS Flash Chip Vpp Setting**

 There have two type of Flash chip are possible to be installed,one is 5V Vpp and another one is 12V Vpp. The Vpp is supplied when do the programming function.

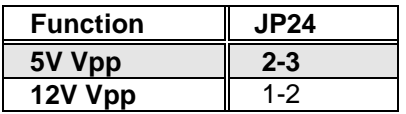

# **2.9 Serial Port3/Port4 RI Pin Setting**

 The Port3 and Port4 can supply +5V or +12V power to the serial devices via RI pin(Pin 9) of the COM port connector. The max. current is 1A with fuse protection for the total two connector' s 5V/12V output..

#### • **JP9/JP29 : Port3(CN1),Pin 9 RI signal or 5V/12V output selection**

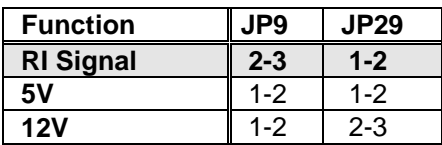

• **JP8/JP10 : Port4(CN2),Pin 9 RI signal or 5V/12V output selection**

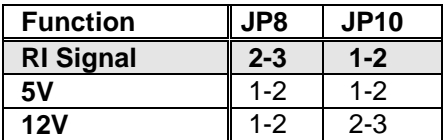

3

# Connection

This chapter describes how to connect peripherals, switches and indicators to the NOVA-300 board. You can access most of the connectors from the top of the board while it is installed in the chassis.

# **3.1 Floppy Disk Drive Connector**

NOVA-300 board comes equipped with a 34-pin daisy-chain driver connector cable. The detailed pin assignment of the connector is specified as following table:

#### • **CN5 : FDC CONNECTOR**

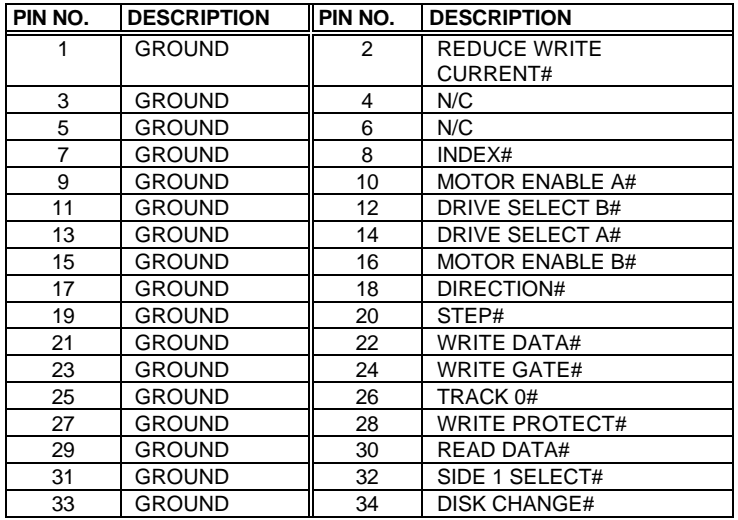

## **3.2 IDE Disk Drive Connector**

You can attach two IDE( Integrated Device Electronics) hard disk drives to the NOVA-300 internal controller. The board comes equipped with a 40-pin flat-cable connector. The detailed pin assignment of the connector is specified as following table:

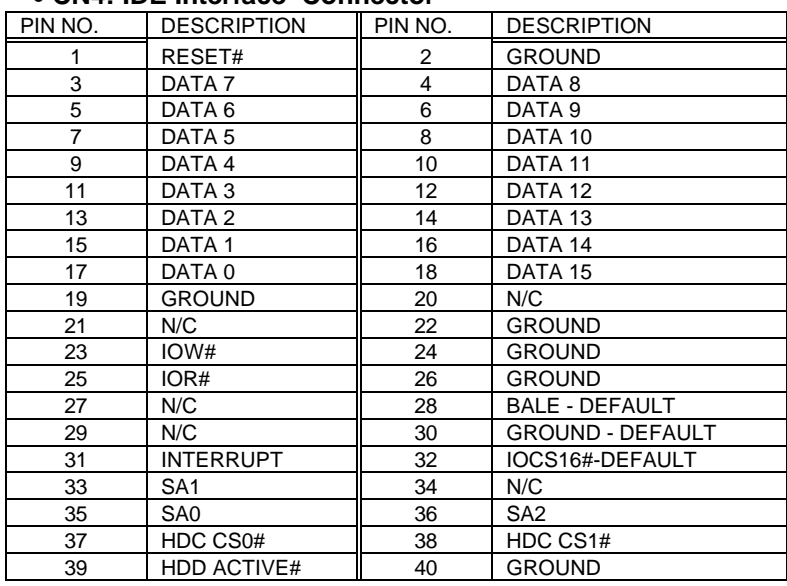

## • **CN4: IDE Interface Connector**

# **3.3 Parallel Port**

This port is usually connected to a printer, The NOVA-300 includes an on-board parallel port, accessed through a 26-pin flat-cable connector CN12. The detailed pin assignment of the connector is specified as following table:

| <b>PIN</b> | <b>DESCRIPTION</b> | PIN | <b>DESCRIPTION</b> |
|------------|--------------------|-----|--------------------|
| NO.        |                    | NO. |                    |
|            | STROBE#            |     | DATA 0             |
| 3          | DATA <sub>1</sub>  |     | DATA 2             |
| 5          | DATA 3             | 6   | DATA 4             |
|            | DATA <sub>5</sub>  | 8   | DATA 6             |
| 9          | DATA 7             | 10  | <b>ACKNOWLEDGE</b> |

• **CN12 : Parallel Port Connector**

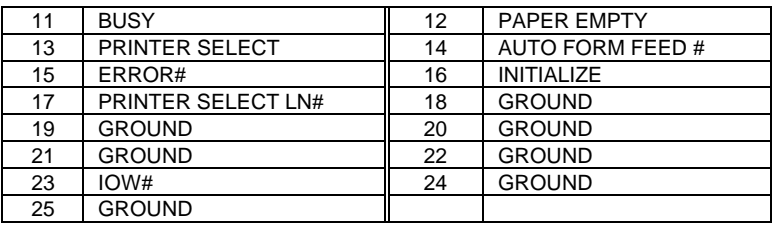

# **3.4 Serial Ports**

The NOVA-300 offers four high speed NS16C550 compatible UARTs with Read/Receive 16 byte FIFO serial ports. These ports let you connect to serial devices or a communication network. One DB-9 connector and thee 10-pin headers are provides by the NOVA-300. The detailed pin assignment of the connectors are specified as following tables:

#### • **Port1(CN17) : 2x5-pin Header**

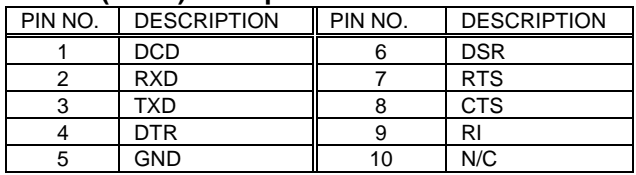

#### • **Port2(CN14) : 2x5-pin Header at RS-232 mode**

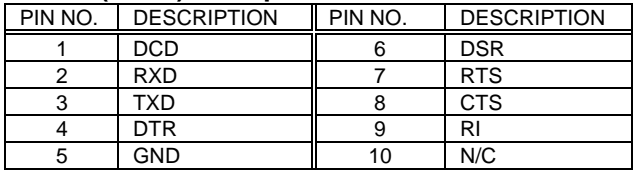

#### • **Port3(CN1) : 2x5-pin Header at RS-422/485 mode**

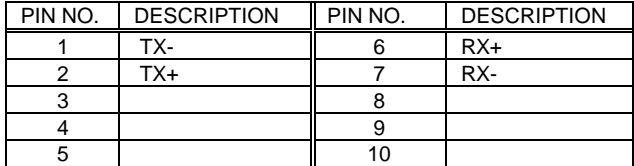

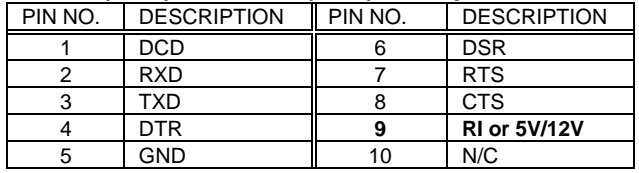

#### • **Port3(CN1) and Port4(CN2) : 2x5-pin Header**

# **3.5 IrDA Infrared Interface Port**

The NOVA-300 built-in IrDA port which support Serial Infrared(IR) or Amplitude Shift Keyed IR(ASKIR) interface. When use the IrDA port have to set SIR or ASKIR model in the BIOS' s Port2 setup. Then the normal RS-232 Port2 will be disabled.

#### • **CN6 : IrDA Connector**

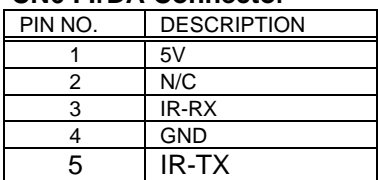

# **3.6 Keyboard/Mouse Connector**

.

.

The NOVA-300 provides keyboard and mouse connectors,both are 5-pin heard connector.

#### PIN NO. DESCRIPTION 1 KEYBOARD CLOCK 2 KEYBOARD DATA 3 N/C 4 GROUND  $5 \qquad \qquad$  +5V

## • **CN18 : 5-pin Header Keyboard Connector**

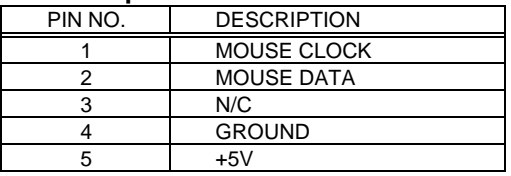

#### • **CN16 : 5-pin Header Mouse Connector**

# **3.7 External Switches and Indicators**

There are many external switches and indicators for monitoring and controlling your CPU board. These features are completely optional install them if you need them. The detailed pin assignment of the connectors is specified as following table:

#### • **CN7 : RESET BUTTON**

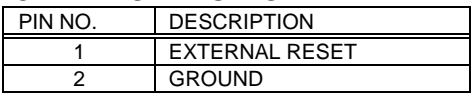

#### • **CN11 : IDE LED connector**

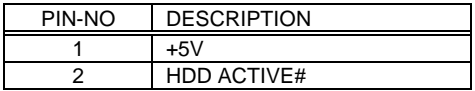

#### • **CN8 : POWER LED & KEYLOCK**

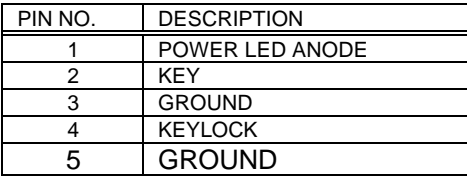

## **3.8 External Power Connector**

The NOVA-300 has an on-board external power connector CN21. The CN21 is compatible to EBX form factor board' s power connector. The power connector type is Molex 26-60-4080 or equivalent one. The max, rating for each pin is 7A.

#### **· CN21 : EXTERNAL POWER CONNECTOR**

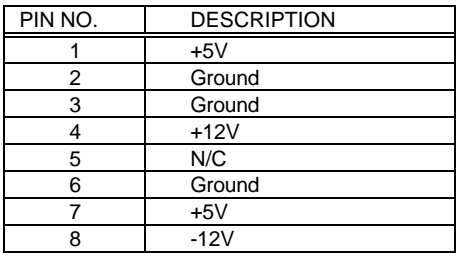

## **3.9 External Speaker**

The NOVA-300 has its own buzzer, you also can connect to the external speaker through the connector CN3.:

#### • **CN3 : SPEAKER**

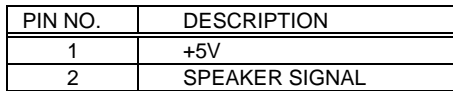

# **3.10 PC/104 Connection Bus**

The NOVA-300's PC/104 expansion bus let you attach any kind of PC/104 modules. The PC/104 bus is already become the industrial embedded PC bus standard, so you could easily install over thousands of PC/104 modules from hundreds of venders in the world.

#### **NOTE : NOVA-300 allows directly plug in PC/104 module,don' t need PC/104 Connection Kit.**

# **3.11 LCD Interface Connector**

The NOVA-300 provides a 2x22-pin connector for the LCD flat panel interface.

#### • **CN20: LCD Interface Connector**

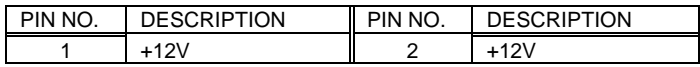

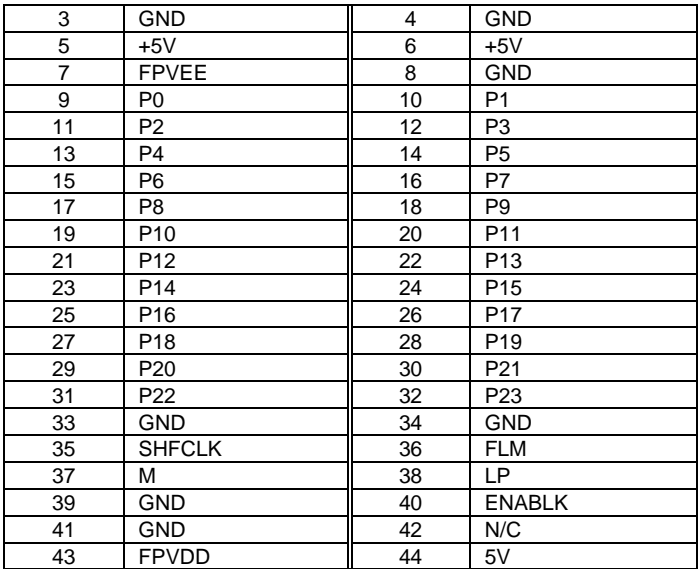

# 

 $\overline{\phantom{0}}$ 

# AMI BIOS Setup

The NOVA-300 use AMI BIOS for system configuration, and the AMI BIOS setup program is designed to provide maximum flexibility in configuring the system by offering various options which may be selected for end-user requirements. This chapter is written to assist you in the proper usage of these features.

## **4.1 Getting Start**

When the system is powered on, the BIOS will enter the Power-On-Self-Test routines. These routines will be executed for System Test and Initialization and System Configuration Verification. After the POST routines are completed, the following message appears :

**" Hit < Del>, if you want to run SETUP"** To access AMI BIOS Setup program, press <Del> key.

# **4.2 Standard CMOS Setup**

Standard CMOS Setup is the first option on the main menu. The standard CMOS setup utility is used to configure the following features :

- ¡ EDate/Time,
- **E** Hard Disk Type.
- Eloppy Disk Type,

All of these features are almost the same as common, so we do not describe more detailed in here.

# **4.3 Advanced CMOS Setup**

When you enter the Advanced CMOS Setup, this Setup program is equipped with a series of help screens, accessed by <F1> key, which will display the options available for a particular configuration features.

All the items on the left side of the screen are very common, they will not be mentioned here. Here, we just focus on some special items which are in NOVA-300 board only. These items are specified as following :

- ¡ EOn-board IDE Controller : The IDE hard disk drive can be **Enable** or **Disable** by this item. When you do not need hard disk, the IDE controller can be disabled.
- ¡ EOn-board Floppy Controller : The floppy disk drive can be **Enable** or **Disable** by this item. When you do not need floppy disk, the FDD controller can be disabled.
- ¡ ESerial Port 1 : default at 3E8 and IRQ11.
- **E** Berial Port 2 : default at 2E8 and IRQ10 or set as IR function.
- **Earrial Port 3 : default at 3F8 and IRQ4.**
- **E** Berial Port 4 : default at 2F8 and IRQ3.
- ¡ EParallel Port : The options are **Disable**, **3BC**, **378** or **278**. You can set the I/O address of the parallel port or disable it.
- ¡ EParallel Port Mode : NOVA-300 provides **EPP,ECP,ECP+EPP,** and **Normal Mode.**

 Primary Display : You could set **VGA/EGA, CGA40x25, CGA80x25, Mono or Absent**. When set Absent the NOVA-300 will not check the display adapter when power on the system.

System Keyboard : You could set **Present** or **Absent**. When set Absent the NOVA-300 will not check the display adapter when power on the system.

#### Appendix A. E **2** Key™ Function

The NOVA-300 provides an outstanding E<sup>2</sup>KEY™unction for system integrator. Based on the E<sup>2</sup>KEY™you could free to store the ID Code, Pass Word, or Critical Data in the 1Kbit EEPROM. Because the EEPROM is nonvolatile memory, you don' t have to worry the losing of the very important data.

Basically the E<sup>2</sup>KEY™s based on a 1Kbit EEPROM which is configured to 64 words(from 0 to 63). You could access(read or write) each word at any time.

When you start to use the E<sup>2</sup>KEY™you should have the utility in the package. The software utility will include four files as follows,

#### **README.DOC E2KEY.OBJ EKEYDEMO.C EKEYDEMO.EXE.**

The E2KEY.OBJ provides two library function for user to integrate their application with E**<sup>2</sup>** KEY™ function. These library **(read\_e2key and write\_e2key)** are written and compiled in C format. Please check the following statement, then you will know how to implement it easily.

## **unsigned int read\_e2key(unsigned int address)**

/\* This function will return the E**<sup>2</sup>** KEY™' s data at address. The address range is from 0 to 63. Return data is one word,16 bits \*/ **void write\_e2key(unsigned int address,unsigned data)**

/\* This function will write the given data to E**<sup>2</sup>** KEY™ at address. The address range is from 0 to 63. The data value is from 0 to  $0$ xffff $.$   $*/$ 

To easy start to use the function, please refer the include EKEYDEMO.C code at first.

Please note the E<sup>2</sup>KEY™ function is based on the working of parallel port. So you should enable the NOVA-300' s parallel port, otherwise will be not working.

If you need Windows NT or 95 driver,then please down load the driver from ftp.icpacquire.com.tw server.

# Appendix B. Watch-Dog Timer

The Watch-Dog Timer is provided to ensure that standalone systems can always recover from catastrophic conditions that caused the CPU to crash. This condition may have occurred by external EMI or a software bug. When the CPU stops working correctly, hardware on the board will either perform a hardware reset (cold boot) or a non-maskable interrupt (NMI) to bring the system back to a known state.

The Watch-Dog Timer is controlled by two I/O ports.

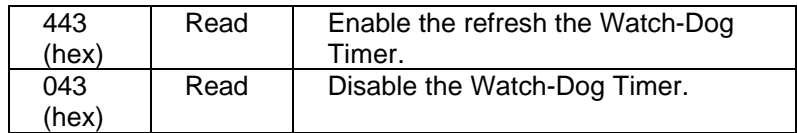

To enable the Watch-Dog Timer, a read from I/O port 443H must be performed. This will enable and activate the countdown timer which will eventually time out and either reset the CPU or cause an NMI depending on the setting of JP18. To ensure that this reset condition does not occur, the Watch-Dog Timer must be periodically refreshed by reading the same I/O port 433H. This must be done within the time out period that is selected by jumper JP16.

A tolerance of at least 30% must be maintained to avoid unknown routines within the operating system (DOS), such as disk I/O that can be very time consuming. Therefore if the time out period has been set to 10 seconds, the I/O port 443H must be read within 7 seconds.

Note: when exiting a program it is necessary to disable the Watch-Dog Timer, otherwise the system will reset.

# Appendix C. Panel Support List

The NOVA-300 supports a wide range flat panels. The different flat panel will need different LCD drive BIOS. The default setting is for Color DSTN flat panel. The available BIOS for different panels are in the following list. Please note all the BIOS files already included the system BIOS and LCD drive

BIOS,customer only need to re-program the BIOS flash chip with the file,then power on again.

**MLCD.ROM – BIOS for MONO DSTN 640x480** For example : HOSIDEN HLM6667 HITACHI LMG5160XUFC CASIO MD650TS00-01 OPTREX DMF\_50260NFU-FW-8 **DSTN.ROM – BIOS for Color DSTN 640x480** For example : SANYO LCM-5331-22NTK SHARP LM64C35P **TFT\_S1.ROM – BIOS for TFT 640x480-SYNC (16-bit) TFT\_S2.ROM – BIOS for TFT 640x480-SYNC (18/24-bit)** For example : HITACHI TX26D60/TX24D55 TOSHIBA LTM09C015A SHARP LQ10D321 **TFT\_LP1.ROM – BIOS for TFT 640x480-LP(16-bit) TFT\_LP2.ROM – BIOS for TFT 640x480-LP(16/24-bit)** For example : TOSHIBA LTM09C015A **TFT86\_S1.ROM – BIOS for TFT 800x600-SYNC(16-bit) TFT86\_S2.ROM – BIOS for TFT 800x600-SYNC(18/24-bit)** For example : NEC NL8060AC26-05 NEC NL8060AC26-04 NEC NL8060BC31-02 **EL.ROM – BIOS for EL 640x480** For example : PLANAR EL640.480-A **PLASMA.ROM – BIOS for PLASMA 640x480** For example : PANASONIC S817

# **How to update the BIOS by yourself ?**

1. Use EPROM Programmer setting the right Flash type and then write the file into the Flash. To use this method,you should carefully take the Flash chip out of socket and then put it back after finish the programming.

Usually the flash type is : ATMEL AT29C010A

**Or,**

2. There also have a utility (**FLASH634.COM**) and directly reprogram the BIOS under DOS. For example :

C:>FLASH634 MLCD.ROM

 $\overline{\phantom{0}}$